# Accessing Telecare Avatar EHR for Audit Staff

If you are an auditor who has a scheduled audit at a Telecare Community Program, then follow these steps to connect to our Avatar EHR system. Please make sure the Program Administrator you are working with has provided the IT Help Desk your name, phone number, and email address. You should have received a 'Welcome to Telecare Avatar' email with your credentials before continuing this process.

#### Step-by-step guide

b.

#### Getting Connected to Telecare myAvatar

Are you connecting from a location outside of the local Telecare office? If so, please make sure your computer is ready to connect:

- 1. Do you have Java installed? Telecare's Avatar system runs using a Java client. Please confirm with your IT staff to make sure you have one of the following versions available for your computer. You will need the following Java version installed depending on what Operating System Release you are running.
  - a. WINDOWS 10 JAVA 8 UPDATE 45
  - b. WINDOWS 7 JAVA 8 UPDATE 112
- 2. Do you have internet access available? You will need to reach our Avatar URL to get to our URL, so you will need an available internet connection.
  - a. USING THE INTERNET EXPLORER BROWSER, NAVIGATE TO: HTTPS://TELECARE.NETSMARTCLOUD.COM/RADPLUS/INDEX.JSP
- 3. You will see the following web page, please click on the 'Start MyAvatar' button to continue

| myAvatar™                                                                                                    |
|----------------------------------------------------------------------------------------------------|
| Start myAvatar*<br>mplicatar 2018 mplicatar 2018 0046-008 Built 2008<br>[Updales Clevel well 2006-008-5619 2008-007 351915 2008-005-AU315 2008-005-AU1 2008-005-AU1 2008-005-AU1 2008-005-AU1 3 |
| ill download to your computer and then launch.<br>First you will see the ' <b>Starting application</b> ' dialog box, just let that complete.                                                    |

| Starting application                         | ×                       |
|----------------------------------------------|-------------------------|
| Verifying application.                       | $\overline{\mathbf{v}}$ |
| Location: https://telecare.netsmartcloud.com | [pumminging]            |
|                                              | Cancel                  |

c. Next, you will see the 'Loading, please wait' form, let that complete as well

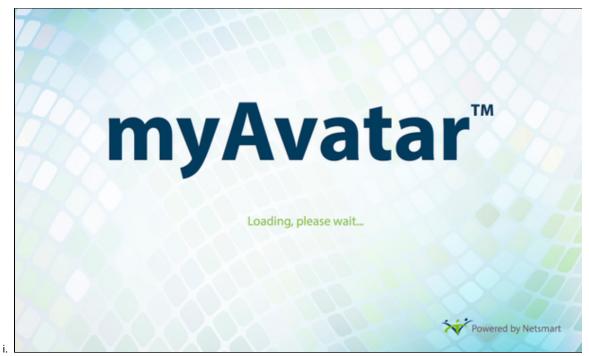

d. After loading, you will see the myAvatar Sign-In form

| Ť | myAvatar 2018                                                                      | _ 🗆 × |
|---|------------------------------------------------------------------------------------|-------|
|   | Server   Telecare myAvatar Live   System Code   Username   Password   Ign In   Ext |       |
|   |                                                                                    |       |

- i. System Code = 'See email for System Code'
- ii. Username = 'Your User Name Here'
- iii. Password = 'Your Password'
- f. Click the 'Sign In' button to log into myAvatar

Now you are ready to begin reviewing Member Chart information

1. You will see the 'CT Auditor View' Home View

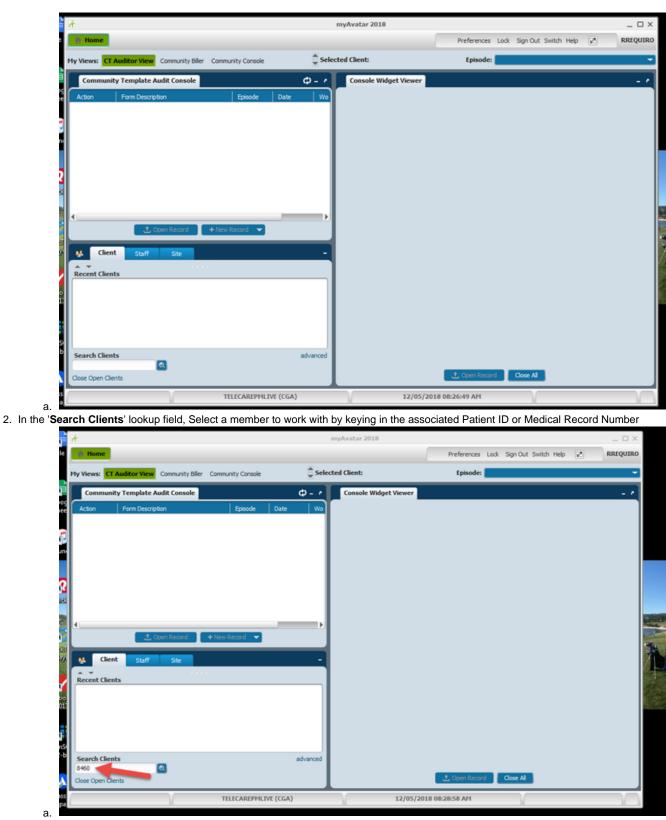

3. A list of Chart Forms will display in the widget titled 'Community Template Audit Console'

|              |                                  |                   |            |          | nyAvatar 2018        |                 |               |                      | _             | _ 0    |
|--------------|----------------------------------|-------------------|------------|----------|----------------------|-----------------|---------------|----------------------|---------------|--------|
| 👘 Home       |                                  |                   |            |          |                      | Preferen        | ces Lock Sig  | n Out Switch Help    | 20            | RREQUI |
| My Views:    | CT Auditor View Community Biller | Community Console |            | 1 Selec  | ted Client: L , t (0 | 00008460) Episo | de: Episode # | 1 Admit : 08/18/2015 | 5 Discharge : | None   |
|              |                                  |                   |            |          |                      | _               |               |                      |               |        |
| Commu        | nity Template Audit Console      |                   |            | <u> </u> | Console Widget View  | ver             |               |                      |               | -      |
| Action       | Form Description                 | Episode           | Date       | N        |                      |                 |               |                      |               |        |
| View         | Community Treatment Plan         | 1                 | 03/16/2018 | Fir 🏠    |                      |                 |               |                      |               |        |
| Vew          | Append Progress Notes            | 1                 | 10/20/2017 |          |                      |                 |               |                      |               |        |
| Vev          | Append Progress Notes            | 1                 | 07/20/2017 |          |                      |                 |               |                      |               |        |
| View         | Append Progress Notes            | 1                 | 02/23/2017 | - 11     |                      |                 |               |                      |               |        |
| View         | Append Progress Notes            | 1                 | 01/23/2017 | _ 11     |                      |                 |               |                      |               |        |
| View         | Append Progress Notes            | 1                 | 10/04/2016 | - 11     |                      |                 |               |                      |               |        |
| View         | Append Progress Notes            | 1                 | 09/01/2016 |          |                      |                 |               |                      |               |        |
| View         | Append Progress Notes            | 1                 | 05/06/2016 | - 11     |                      |                 |               |                      |               |        |
| View         | Append Progress Notes            | 1                 | 03/16/2016 |          |                      |                 |               |                      |               |        |
| •            |                                  |                   |            |          |                      |                 |               |                      |               |        |
|              | 📩 Open Record 🛛 🔸                | New Record 🗢      |            |          |                      |                 |               |                      |               |        |
|              |                                  |                   |            |          |                      |                 |               |                      |               |        |
| 🦊 G          | ent Staff Site                   |                   |            | - 1      |                      |                 |               |                      |               |        |
| A            |                                  |                   |            |          |                      |                 |               |                      |               |        |
| Recent Cli   |                                  |                   |            |          |                      |                 |               |                      |               |        |
|              | "t (000008460)                   |                   |            | _        |                      |                 |               |                      |               |        |
|              |                                  |                   |            |          |                      |                 |               |                      |               |        |
|              |                                  |                   |            |          |                      |                 |               |                      |               |        |
|              |                                  |                   |            |          |                      |                 |               |                      |               |        |
|              |                                  |                   |            |          |                      |                 |               |                      |               |        |
|              |                                  |                   |            |          |                      |                 |               |                      |               |        |
| Search Cli   |                                  |                   | ad         | vanced   |                      |                 |               |                      |               |        |
| 8460         |                                  |                   |            |          |                      |                 |               |                      |               |        |
| Close Open ( | Clients                          |                   |            |          |                      | 📩 Open R        | ecord Co      | SC NI                |               |        |
|              |                                  |                   |            |          |                      |                 |               |                      |               |        |

4. Click the 'View' button to the left of each of the listed forms to display the content of that form

| <u>т</u>   |                                 |                   |               | n              | nyAvatar 201         | 8          |                      |                |                             |                    |             | _ C    |
|------------|---------------------------------|-------------------|---------------|----------------|----------------------|------------|----------------------|----------------|-----------------------------|--------------------|-------------|--------|
| 👘 Home     |                                 |                   |               |                |                      |            |                      | Preferences    | Lock Sign Ou                | t Switch Help      | ¥2          | RREQU  |
| My Views:  | CT Auditor View Community Biler | Community Console |               | Select         | ed Client:           | (00        | 0008460)             | Episode:       | Episode # 1 Ad              | mit : 08/18/2015 ( | Discharge : | None . |
| Commu      | unity Template Audit Console    |                   | d             | <u>) - 1</u>   | Console W            | dget View  | er                   |                |                             |                    |             | -      |
| Action     | Form Description                | Episode           | Date          | $ \mathbf{v} $ | Community Te         | mplate Aud | it Console 🔀         | 1              |                             |                    |             |        |
| View       | Community Treatment Plan        | 1                 | 03/16/2018    | Br 🏫           |                      |            |                      | 1              |                             |                    |             |        |
| View       | opend Progress Notes            | 1                 | 10/20/2017    |                | - 44                 | 4          | 1 of 6               |                |                             | 100%               | <b>-</b> •  | Θ      |
| View       | App. Progress Notes             | 1                 | 07/20/2017    | _ 11           |                      | 4-         |                      |                |                             |                    |             |        |
| View       | Append Progress Notes           | 1                 | 02/23/2017    | _              |                      |            |                      |                | 100 C                       |                    |             |        |
| View       | Append Progress Notes           | 1                 | 01/23/2017    |                | Date Crea            | ted: 09/   | 07/2018 at           | 02:17 PM       |                             |                    |             |        |
| View       | Append Progress Notes           | 1                 | 10/04/2016    |                | Form Name            | : Commun   | ity Treatme          | nt Plan        |                             |                    |             |        |
| View       | Append Progress Notes           | 1                 | 09/01/2016    |                | Client's<br>Client's |            | 19/1970              | 000008460)     |                             |                    |             |        |
| View       | Append Progress Notes           | 1                 | 05/06/2016    |                |                      |            |                      |                |                             |                    |             |        |
| View       | Append Progress Notes           | 1                 | 03/16/2016    |                |                      |            |                      |                | tar CWS v4.0<br>mple Report | a                  |             |        |
|            |                                 |                   | AB for the or |                |                      |            |                      |                | Header                      |                    |             |        |
| <b>M</b> C | ient Staff Site                 |                   |               | •              |                      |            | ent Plan<br>It' Plan |                |                             |                    |             |        |
| Recent Cli |                                 |                   |               |                | Plan T               | ype: Ann   | ual                  |                |                             |                    |             |        |
|            | _3tt (000008460)                |                   |               | - 1            | Plan D               | ate: 03/   | 16/2018              |                |                             |                    |             |        |
|            |                                 |                   |               |                | Next R               | eview Da   | te: 03/15/           | 2019           |                             |                    |             |        |
|            |                                 |                   |               |                | Plan E               | nd Date:   | 03/15/201            | 9              |                             |                    |             |        |
|            |                                 |                   |               |                | Prefer               | a langu    | age other            | than Englis    | h?: No                      |                    |             |        |
| Search Cli | ients                           |                   | ad            | vanced         | Lanmia               | me: Engl   | ish                  |                |                             |                    |             | _      |
| Search Cli |                                 |                   |               |                |                      |            | _                    |                |                             |                    |             |        |
| Close Open | _                               |                   |               |                |                      |            |                      | 1, Open Record | d Close Al                  |                    |             |        |

5. Continue selecting members by keying in their Patient ID or Medical Record Number

# **Reviewing Scanned Documents**

1. Right clicking on a member's name in the Clients list will load a popup menu. Select '**Display Chart**' so you can review any scanned documents for that client

| Ŕ                                                            |          | myAvatar 2018  |               |              |        |                      |               | _ O ×        |
|--------------------------------------------------------------|----------|----------------|---------------|--------------|--------|----------------------|---------------|--------------|
| Home                                                         |          |                |               | Preferences  | Lock   | Sign Out Switch H    | elp 🔀         | RREQUIRO     |
| My Views: CT Auditor View Community Biller Community Console | ‡ Selec  | cted Client: 👡 | t (000008460) | Episode:     | Episod | e # 1 Admit : 08/18/ | 2015 Discharg | e : None 🛛 👻 |
| Community Template Audit Console                             | φ- /     | Console Widg   | et Viewer     |              |        |                      |               | - 1          |
| Action                                                       |          |                |               |              |        |                      |               |              |
|                                                              |          |                |               |              |        |                      |               |              |
|                                                              |          |                |               |              |        |                      |               |              |
|                                                              |          |                |               |              |        |                      |               |              |
|                                                              |          |                |               |              |        |                      |               |              |
|                                                              |          |                |               |              |        |                      |               |              |
|                                                              |          |                |               |              |        |                      |               |              |
|                                                              | _        |                |               |              |        |                      |               |              |
| 土 Open Record                                                |          |                |               |              |        |                      |               |              |
| A Client Staff Site                                          | -        |                |               |              |        |                      |               |              |
| Recent Clients                                               |          |                |               |              |        |                      |               |              |
| Display Chart                                                |          |                |               |              |        |                      |               |              |
| Remove From List                                             |          |                |               |              |        |                      |               |              |
|                                                              |          |                |               |              |        |                      |               |              |
|                                                              |          |                |               |              |        |                      |               |              |
| Search Clients                                               | advanced |                |               |              |        |                      |               |              |
| Close Open Clients                                           |          |                | 1             | 📩 Open Recor | 4      | Close Al             |               |              |
| TELECAREPHLIVE (ACT)                                         |          | N.             | 12/05/2018 0  | 18:37:29 AM  |        | V                    |               |              |

a.
 b. In the 'Documents' section of the Chart View, you can select from a variety of document categories and display client-level or episode-level scanned documents. Most of Telecare's scanned documents will be episode-level documents

 i. Example Non-Episodic document list

a.

| t i i i i i i i i i i i i i i i i i i i                                                                                         | myA                                                       | vatar 2018                                       | _ 0                                  |
|----------------------------------------------------------------------------------------------------|-----------------------------------------------------------|--------------------------------------------------|--------------------------------------|
| 🖈 Home 🕴 🦲                                                                                                    |                                                           | Preference                                       | s Lock Sign Out Switch Help 🖉 RREQUI |
| Ht: -, Wt: -, BMI: -                                                                                                    | Ep: -<br>Problem P: -<br>DX P: -                          | Location: -<br>Attn. Pract.: -<br>Adm. Pract.: - | Allergies (1)                        |
| 🖺 Chart 🕴 🛃                                                                                                    |                                                           |                                                  |                                      |
| Overview 🗘 😳 🗁 Acknowled                                                                                                    | Igements/Consents/Legal                                   |                                                  | Print Al                             |
| Suicide Risk Assessment                                                                                                    | pisodic (0) 1: CASA GRANDE ACT (4)<br>08/18/2015 - Active |                                                  |                                      |
| ACT Psychiatric Assessment                                                                                                    | ew Print Client ID Client Nar                             | ne Episode Linki                                 | ed Record Document Description       |
| T8 Screening<br>County Alert<br>Discharge Summary<br>ABMS                                                                       |                                                           |                                                  |                                      |
| Multhomah Community Ability Scale<br>ACT Psychosocial Assessment<br>Telecare LA ACT Treatment Plan                              |                                                           |                                                  |                                      |
| CA Group Progress Notes<br>Community Group Progress Notes<br>Community Individual Progress Notes<br>CA Individual Progress Note |                                                           |                                                  |                                      |
| Community Treatment Plan<br>Document Management<br>Document Capture                                                             |                                                           |                                                  |                                      |
| Documents<br>Advnowledgements/Consents/Legal                                                                                    |                                                           |                                                  |                                      |
| Administrative Documents<br>Assessments<br>Financial Eligibility<br>Documents                                                   | ntlist                                                    |                                                  | Þ                                    |
| MARS/Labs/Testing Results<br>Progress Notes/Observations<br>Treatment Plans                                                     |                                                           | gint Selected 🛛 💥 Gose Al                        | Documents                            |
|                                                                                                    |                                                           |                                                  |                                      |
|                                                                                                    | TELECAREPHLIVE (ACT)                                      | 12/05/2018 08:39:24 AM                           | 200%                                 |

ii. Example Episodic document list ('Acknowledgements/Consents/Legal' document type selected)

| t in the second second s                                                                                                    |               |                                  | myAvatar 20   | 018         |                                     |                                                | _ 0           |
|----------------------------------------------------------------------------------------------------|---------------|----------------------------------|---------------|-------------|-------------------------------------|------------------------------------------------|---------------|
| 🕈 Home 🌵 🂶                                                                                                    |               |                                  |               |             | Preferen                            | ces Lock Sign Out Switch Help                  | RREQUI        |
| (000008)<br>HE:-, WE:-, BHI:-                                                                                                    | 460)          | Ep: -<br>Problem P: -<br>DX P: - |               | Atta.       | tion: -<br>Pract.: -<br>. Pract.: - | 🛕 Allergies (                                  | 1)            |
| Chart  Currier  Currier  Curri | Acknowledgen  | ents/Consents/Leg                | E ACT (4)     |             |                                     | _                                              | Print Al      |
| Suicide Risk Assessment<br>> Violence Risk Assessment<br>Self Neglect Risk Assessment<br>> ACT Nursing Assessment<br>ACT Psychiatric Assessment                                                                                                    |               | Print Client ID                  | Client Name   | Episode     | Linked Record                       | Document Description                           | Document Date |
| TB Screening<br>County Alert<br>Discharge Summary                                                                                                    |               | 8460                             | 8             | 1           |                                     | 050418MedConsent<br>081815ConsentTreatTelecare | 08/11/2018    |
| AIMS<br>Multromah Community Ability Scale<br>ACT Psychosocial Assessment                                                                                                    |               | 8460                             | 8 7           | 1           |                                     | 112415MedConsent<br>122915MedConsent           | 08/11/2018    |
| Telecare LA ACT Treatment Plan<br>CA Group Progress Notes<br>Community Group Progress Notes<br>Community Individual Progress Notes<br>CA Individual Progress Notes<br>Community Treatment Plan<br>Document Hanagement<br>Document Carbure                                                                                                    |               |                                  |               |             |                                     | 1427 FORMOLOTIANS                              | vers 1/2016   |
| Documents Capable<br>Administrative Documents<br>Administrative Documents<br>Administrative Documents<br>Assessments<br>Francial Eligibility<br>MARS/Labs/Testing Results<br>Progress Notes/Deervations<br>Treatment Plans                                                                                                    | Document List | t                                | in the second | Bint Select | ed 🗮 💢 Qose                         | All Documents                                  | Þ             |
|                                                                                                    |               | CAREPHLIVE (ACT)                 |               | 12/05/2     |                                     |                                                |               |

Check the 'View' checkbox for any document(s) you wish to review. Click the 'View' button to display those item(s).

| View | Print | Client ID | Client Name | Episode | Linked Record | Document Description       | Document Date |
|------|-------|-----------|-------------|---------|---------------|----------------------------|---------------|
|      |       | 8460      |             | 1       |               | 050418MedConsent           | 08/11/2018    |
|      |       | 8460      |             | 1       |               | 081815ConsentTreatTelecare | 08/11/2018    |
|      |       | 8460      |             | 1       |               | 112415MedConsent           | 08/11/2018    |
|      |       | 8460      |             | 1       |               | 122915MedConsent           | 08/11/2018    |
|      |       |           |             |         |               |                            |               |

a.3. When done with your review, click the 'Close all documents' button to close the scanned documents.

| H K.               |                                                                                                    |  |
|--------------------|----------------------------------------------------------------------------------------------------|--|
| PDF<br>090418MedCo | Efficient's Consentifiant Liner rank discontrol and/or reviewed Softs are device.         (           Which shows the leftmantiant Liner rank discontrol and/or reviewed Softs are device.         (           Main device the following)         (           M 1 substantiant and give income to for an own of the psychologic packetion(d) on page can.         (           a 1 does not only rather to sign 30m.         (           a 1 do god approvedurement to for an of the psychologic insedication(d) limit below.         ( |  |
| < 1 /1 > 70% =     |                                                                                                    |  |

.

a. iii. Click the red 'X' to exit the Chart View

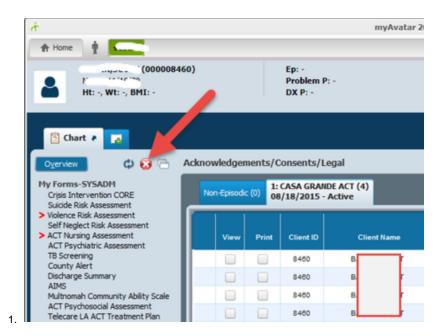

### Signing out of myAvatar when you are done

1. To sign out of the Avatar system, click the 'Log Out' link at the top right of the form

| My Views: C | CT Auditor View Community Biler | Community Console |              | Select | ed Client: Company | t (000008460) | Episode: | Episode # 1 A | 08/18/201 | 5 Discharge : | None . |
|-------------|---------------------------------|-------------------|--------------|--------|--------------------|---------------|----------|---------------|-----------|---------------|--------|
| Commu       | nity Template Audit Console     |                   | ф            | [      | Console Widge      | t Viewer      |          |               |           |               | -      |
| Action      | Form Description                | Episode           | Date         |        |                    | _             |          |               |           |               |        |
| View        | Community Treatment Plan        | 1                 | 03/16/2018   | Fr 📥   |                    |               |          |               |           |               |        |
| View        | Append Progress Notes           | 1                 | 10/20/2017   |        |                    |               |          |               |           |               |        |
| View        | Append Progress Notes           | 1                 | 07/20/2017   |        |                    |               |          |               |           |               |        |
| View        | Append Progress Notes           | 1                 | 02/23/2017   |        |                    |               |          |               |           |               |        |
| View        | Append Progress Notes           | 1                 | 01/23/2017   |        |                    |               |          |               |           |               |        |
| View        | Append Progress Notes           | 1                 | 10/04/2016   |        |                    |               |          |               |           |               |        |
| View        | Append Progress Notes           | 1                 | 09/01/2016   |        |                    |               |          |               |           |               |        |
| View        | Append Progress Notes           | 1                 | 05/06/2016   |        |                    |               |          |               |           |               |        |
| View        | Append Progress Notes           | 1                 | 03/16/2016   |        |                    |               |          |               |           |               |        |
| _           |                                 |                   | an ise inner |        |                    |               |          |               |           |               |        |
|             | 1. Open Record                  | + New Record 🔍    |              |        |                    |               |          |               |           |               |        |
| Recent Cli  | ent Staff Site                  |                   |              |        |                    |               |          |               |           |               |        |

## **Related articles**

- What does the Architect do?
- Developer
- Configure Room in Appointment Scheduling
- Accessing Telecare Avatar EHR for Audit Staff

• Welcome to Avatar letter